**Quick Start User Manual: Quick Start User Manual:** Version 1.0; Release Nov-2012

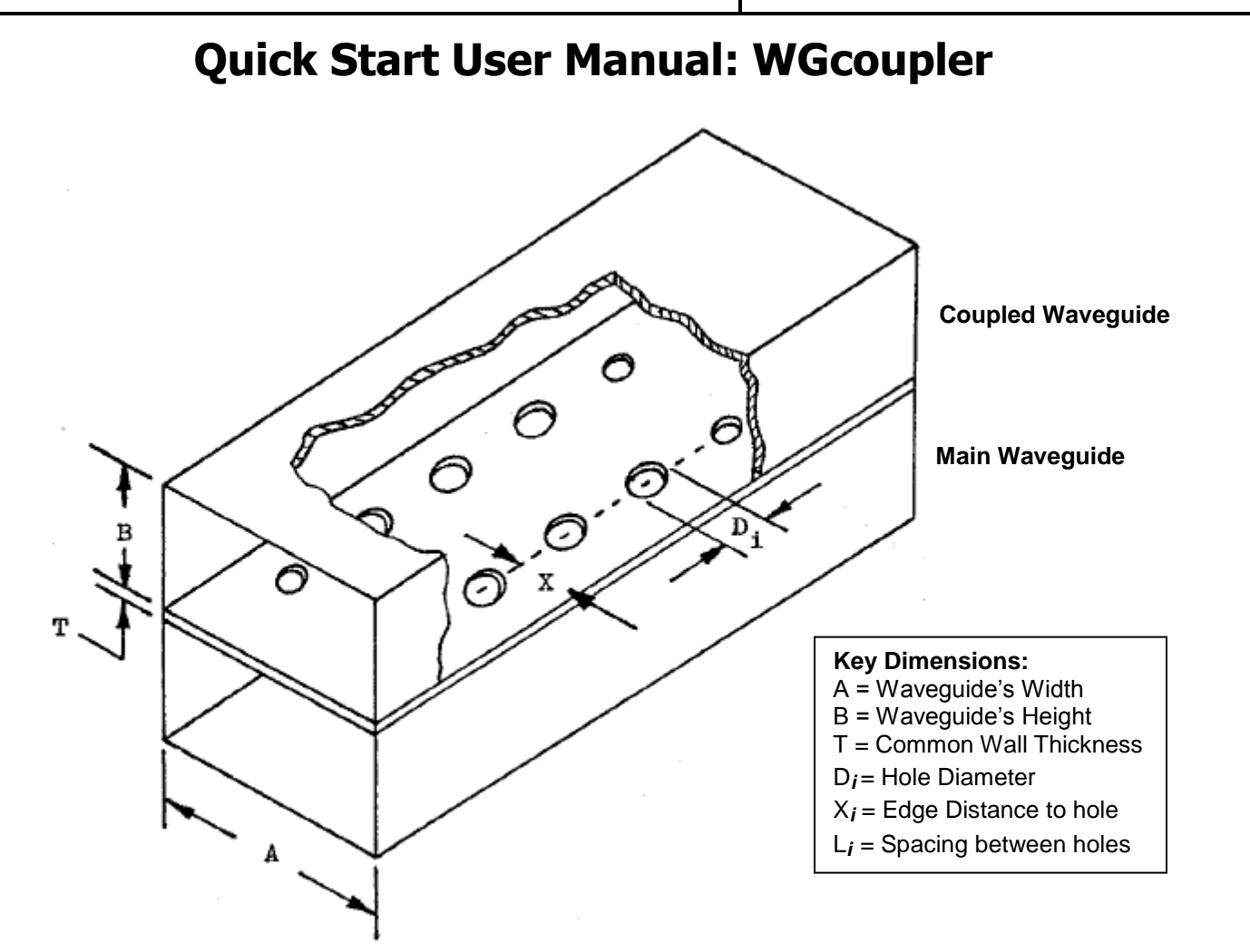

## **1.0 Getting Ready:**

The software product you purchased is located inside a ZIP file that you can open, by following these steps:

- 1. Double-click on the ZIP file you purchased. This action starts the ZIP Wizard application, which contains the software product.
- 2. The ZIP Wizard automatically opens the software product you purchased and stores it inside your computer.
- 3. Once the software product is unzipped, right-click on the application's *filename* and single-click: "Extract". This action will extract all files located inside the software product and store them inside your computer:
	- a. WGCoupler.exe: The executable software product.
	- b. WGcoupler. DEF: Default Data File read by WGcoupler. exe
	- c. HOLES.DAT: Default Data File contains dimensional data for a Coupler.
	- d. *Quick Start User Manual*: This User Manual.
	- e. *License*: License Agreement for the software product.
- 4. NOTE: All files unzipped inside your computer must be located in the same file folder, since several Data Files are read by the executable software product.

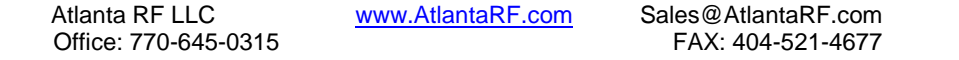

- 5. Open the License Agreement so you know the terms & conditions for using the software product. Return the software product for a full refund if you do not agree with those terms & conditions, as stated in the License Agreement.
- 6. Open the Default Data File: *WGcoupler.DEF* using Notepad and read the description contained inside.

Once the above software files are extracted and stored inside your computer, just double-click on the executable file to start using the product.

## **2.0 How I Works:**

Software product: *WGcoupler.exe* performs Electrical Synthesis, Dimensional Synthesis and Frequency Analysis of multi-hole Topwall Couplers constructed in any Rectangular Waveguide.

The executable file: *WGcoupler.exe* reads the Default Data File: *WGcoupler.DEF* each time you start the program. As such, you can change Data Entries inside WGcoupler. DEF to suite your most common Topwall Coupler designs, using the guidelines written in *WGcoupler.DEF*.

When you start using the software product, you are asked to enter key design parameters for your Waveguide Topwall Coupler. If you press <ENTER> on your computer's keyboard, the software product uses the Data Entry from your Default Data File: WGcoupler. DEF for that design parameter. As such, you can change any/all Data Entries in *WGcoupler. DEF* suite your most common Topwall Coupler designs, without having to enter those values when asked by the executable file: *WGcoupler.exe*. Just press <ENTER> on your computer's keyboard and your Default Data values are used for that Data entry by the software product.

Figure 2-1 shows the baseline data entries for Default Data file: WGcoupler.DEF.

Certain design parameters have a "default answer", shown as an asterisk (\*), which enables you to press  $\leq$  ENTER $>$  on your keyboard, if that "default answer" (=  $\ast$ ) is your selection.

Lastly, all Data entries (including Default Data entries) are included in the Output Data format so you know the basis for your Synthesis and for your Analysis of Waveguide Topwall Couplers.

Most data entries are straight-forward and easy to understand for those skill-at-the-art of RF/microwave design…….and those not-so-skilled. So, let us know where improvements are needed as you operate the software product.

## **3.0 Screen Shots: Input Data**

Screen-shots for User Input Data entry are shown in Figures 3-1 and Figure 3- 2 for Dimensional Synthesis and for Frequency Analysis of your Waveguide Multi-hole Topwall Coupler, respectively.

**Quick Start User Manual:**  $\qquad \qquad$  Version 1.0; Release Nov-2012

#### **4.0 Screen Shots: Output Data**

Screen-shots of Output Data calculated by the software product are shown in Figures 4-1 and Figure 4-2 for Dimensional Synthesis and for Frequency Analysis of your Waveguide Multi-hole Topwall Coupler, respectively.

The Output Data from the software product can be stored in a User-defined filename:

- A. Enter a filename.**xls** for storage in a spreadsheet.
- B. Enter filename.**doc** for Output Data storage in a word processor.
- C. Enter filename.**txt** for Output Data storage as a text file.

The Output Data files can be used for presentations to your Customers, e-mails to your colleagues, and for graphical plots of your Output Data.

## **5.0 User Data Files:**

For the Analysis Option, the software product reads a User's Input Data filename to analyze the Frequency response of physical dimensions planned for manufacture of your Waveguide Topwall Coupler. Figure 5-1 shows a typical User Data File: HOLES.DAT, which defines a 6-hole 30 dB Topwall Coupler constructed in standard WR-90 Rectangular Waveguide.

You can create any number of User Input Data files, each of which defines the actual physical dimensions of your Waveguide Topwall Couplers. Once created, you can enter that Input Data filename when asked by the software product, for Frequency Analysis and for comparison with actual measured swept-frequency data for that Coupler.

When the software product performs Dimensional **Synthesis** of your Waveguide Topwall Coupler, the physical dimensions of each coupling hole may not conform to standard drill sizes commonly found in a manufacturing process. As such, the User's Data File can define the closest drill size for each hole and apply those actual drill sizes as the hole size in your Userdefined Data File. Then, you can determine how your "actual" Waveguide Topwall Coupler will perform when those "actual" drill-size holes are used to fabricate the Coupler, by performing a Frequency **Analysis** of your "actual" Waveguide Topwall Coupler.

#### **6.0 Software Bugs**

Every effort has been applied to minimize "software bugs" inside the software product. Yet, we invite all Users to notify us if you find one. Many thanks!

Inside the software product, you will find "User-friendly Error Traps", which identify errors in your Data Entry, like: Entering an operating frequency located **below** the waveguide's TE10 cut-off frequency, or an operating frequency located **above** the waveguide's TE20 cut-off frequency. The software product notifies you when an error is detected and asks for a different Data Entry, so the software product performs within the proper technical bounds for the technology.

Office: 770-645-0315

#### **7.0 Customer Satisfaction:**

Many thanks for purchasing our RF/microwave CAE software product. We hope you find the product useful in your high frequency designs, both in Synthesis of your designs and in Analysis of your designs. Please let us know where our software product can be improved, and what your needs are for another software product you could use. . . . .. perhaps we can develop that software product for you.

Our best regards. . . . . . . .

Atlanta RF

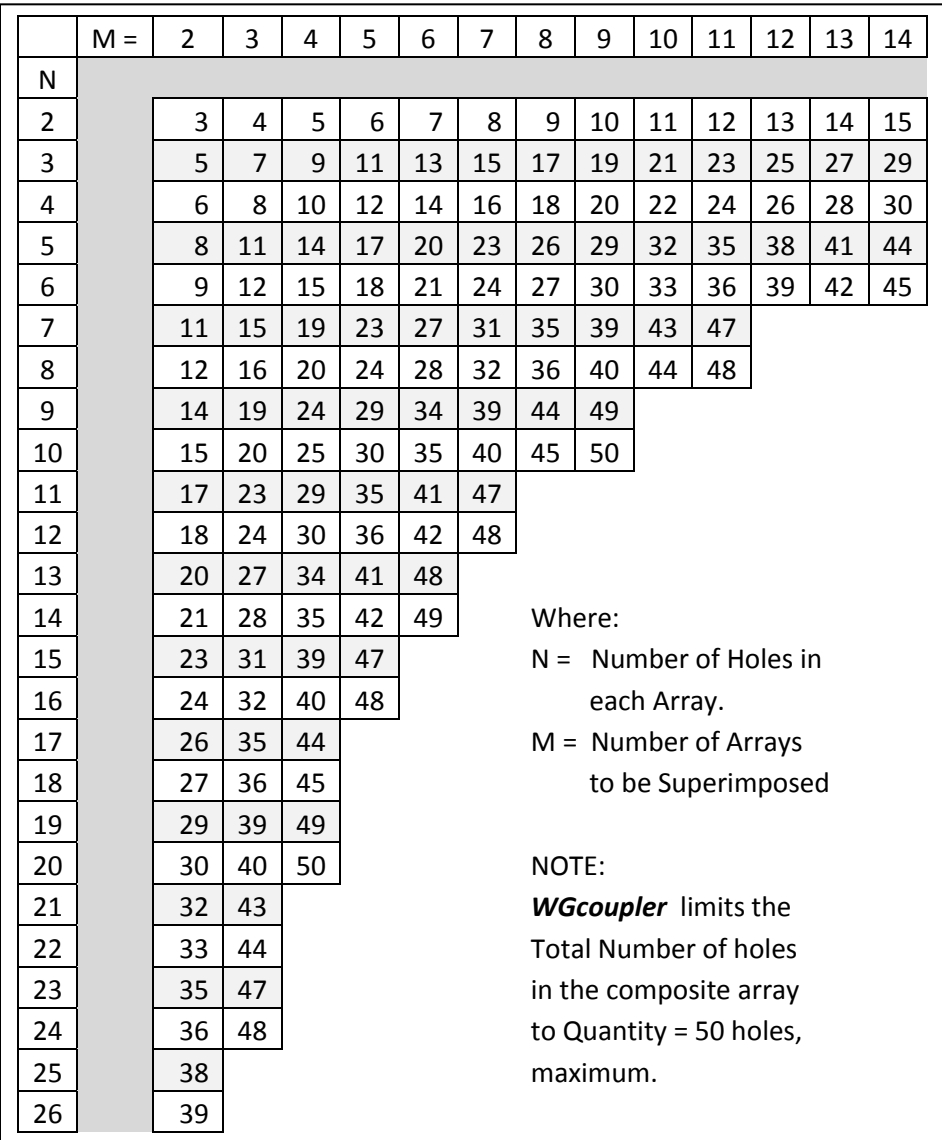

#### **Total Number of Coupling Holes in an N x M Superimposed Array**

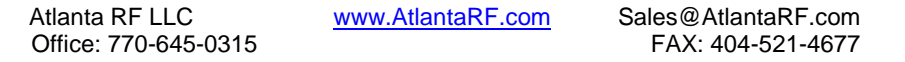

# **Quick Start User Manual: Quick Start User Manual:** Version 1.0; Release Nov-2012

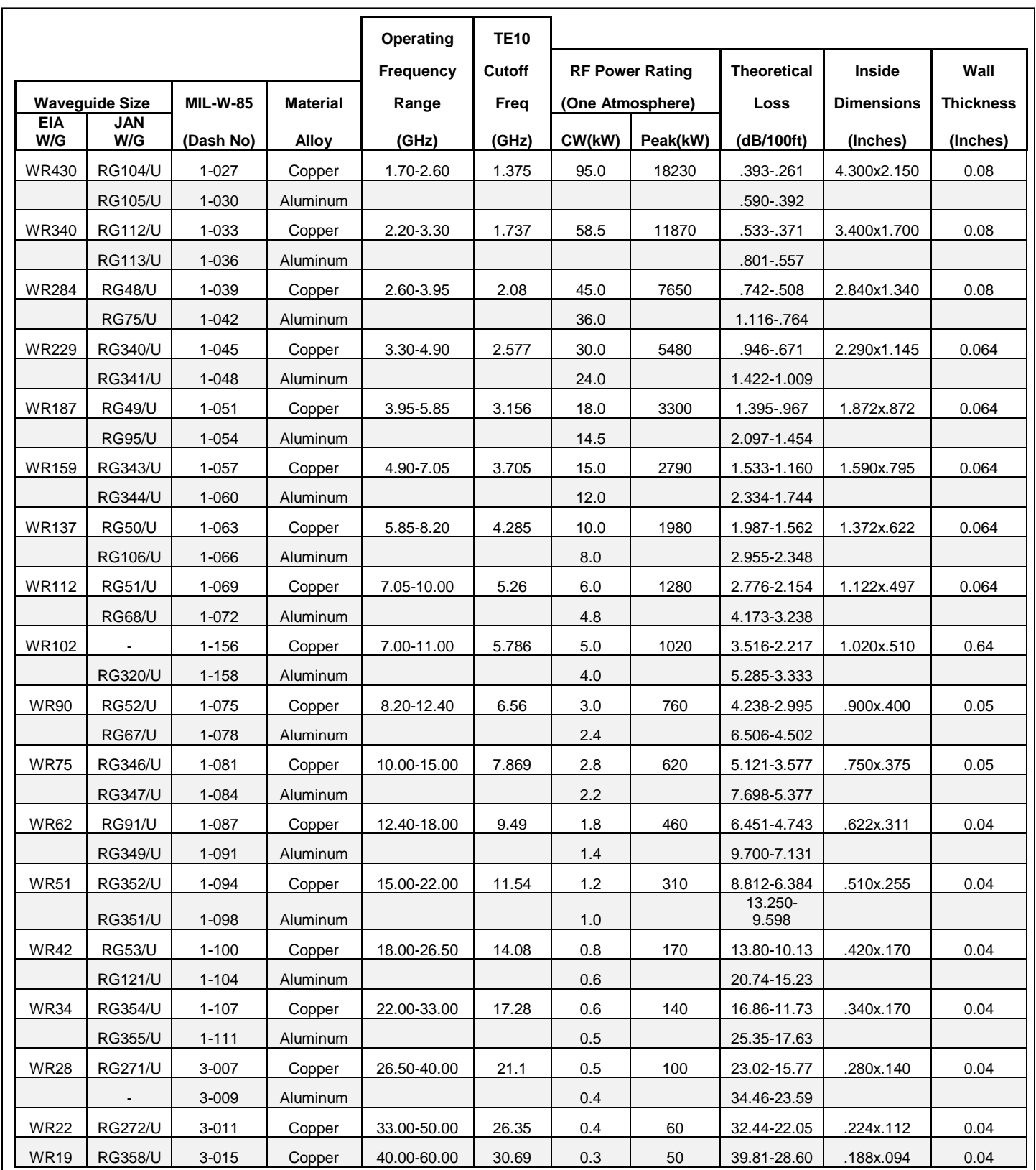

## **Standard Rectangular Waveguide Sizes**

Office: 770-645-0315

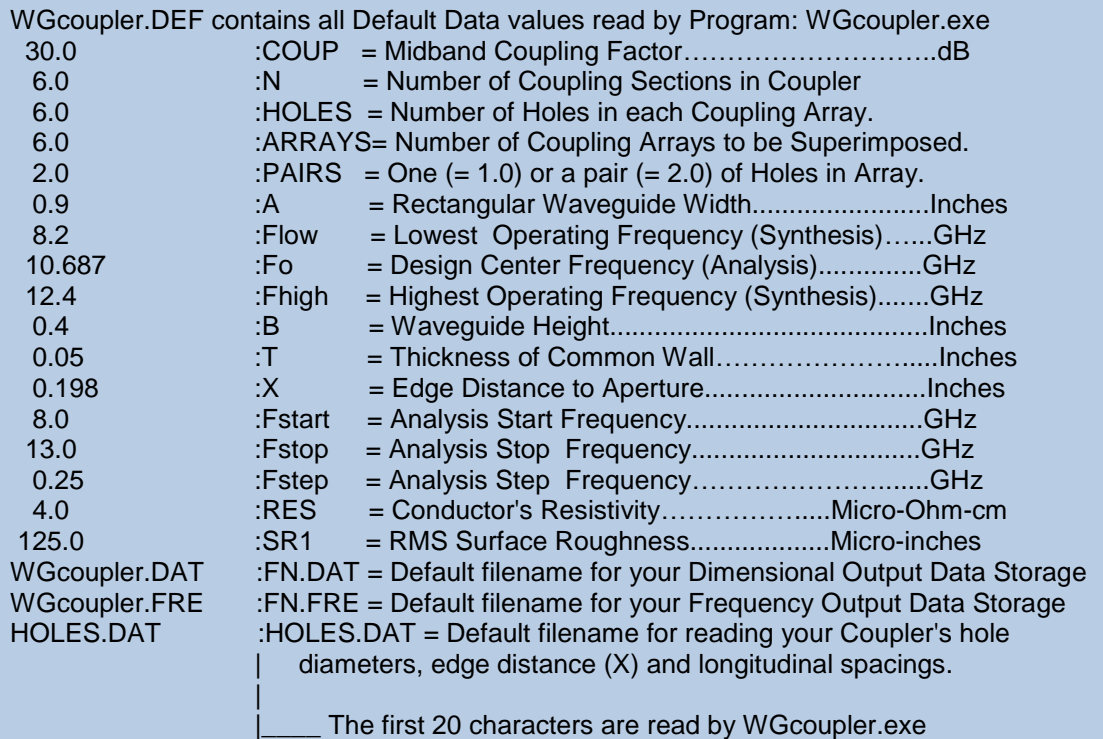

This Default Data File: WGcoupler.DEF is read by RF/microwave software product: WGcoupler.exe when you start the program. As such, the executable file (WGcoupler.exe) and this Default Data File (WGcoupler.DEF) must be located in the same Folder or Subfolder in your computer.

The executable program (WGcoupler.exe) reads the first 20 characters in each line from WGcoupler.DEF, so keep those first 20 characters for data, and do not shorten any line in this Default Data File: WGcoupler.DEF.

The User is invited to change any/all data values in WGcoupler.DEF to data values you commonly use for your RF/microwave designs of Waveguide Topwall Couplers, so you do not have to enter data values when prompted by WGcoupler.exe (just press ENTER on your computer's keyboard and your Default Data values will be assigned to that data entry).

NOTE: The Default Data values shown above are for a 30dB coupler in standard WR-90 Rectangular Waveguide.

Thank you for choosing Atlanta RF for your RF/microwave CAE software products.

Figure 2-1: Baseline data entries (and Instructions) in **Default Data file**: WGcoupler.DEF

Office: 770-645-0315

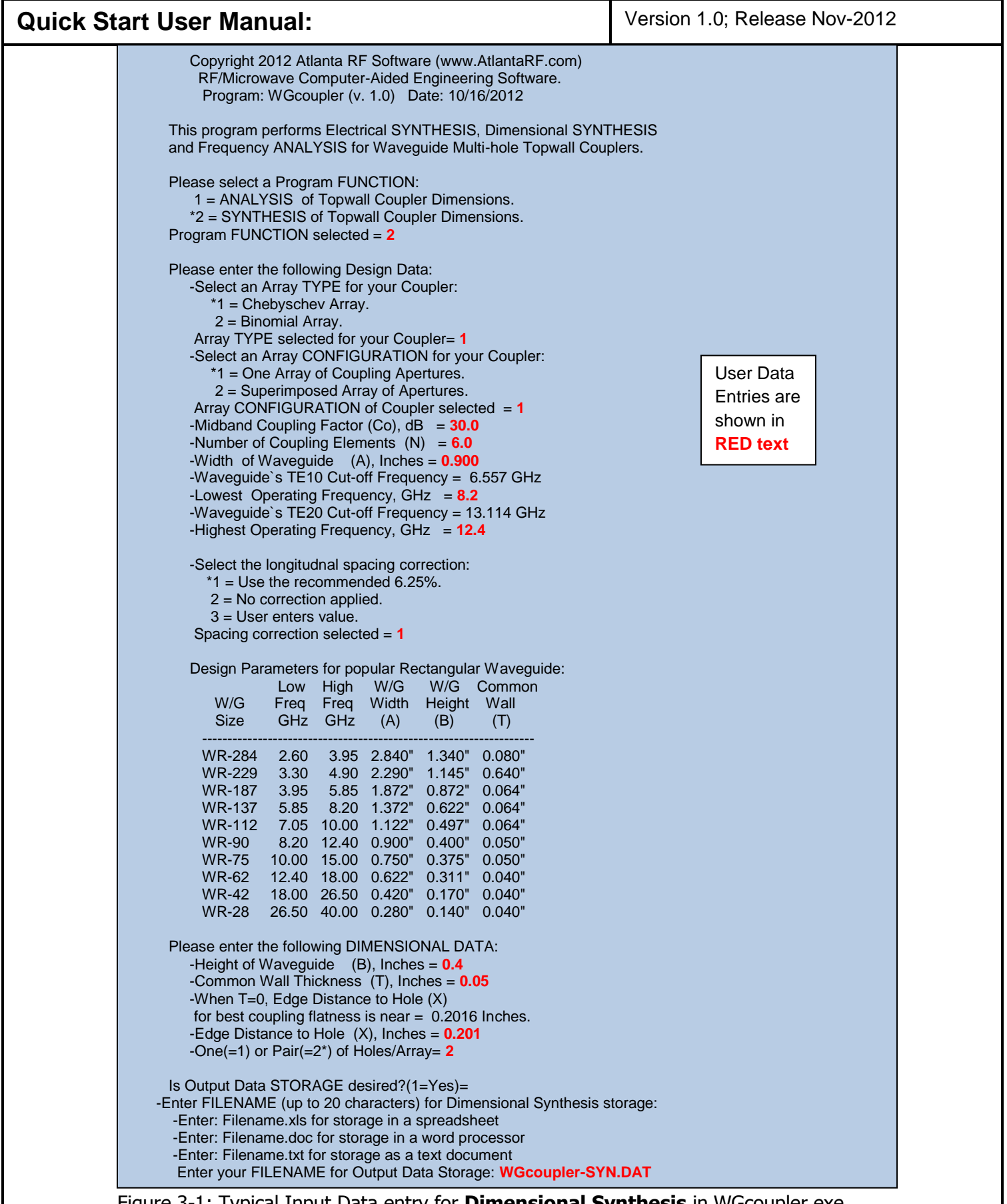

Figure 3-1: Typical Input Data entry for **Dimensional Synthesis** in WGcoupler.exe

Atlanta RF LLC **www.AtlantaRF.com** Sales@AtlantaRF.com<br>Office: 770-645-0315 FAX: 404-521-4677 Office: 770-645-0315

## **Quick Start User Manual:**  $\qquad \qquad$  Version 1.0; Release Nov-2012

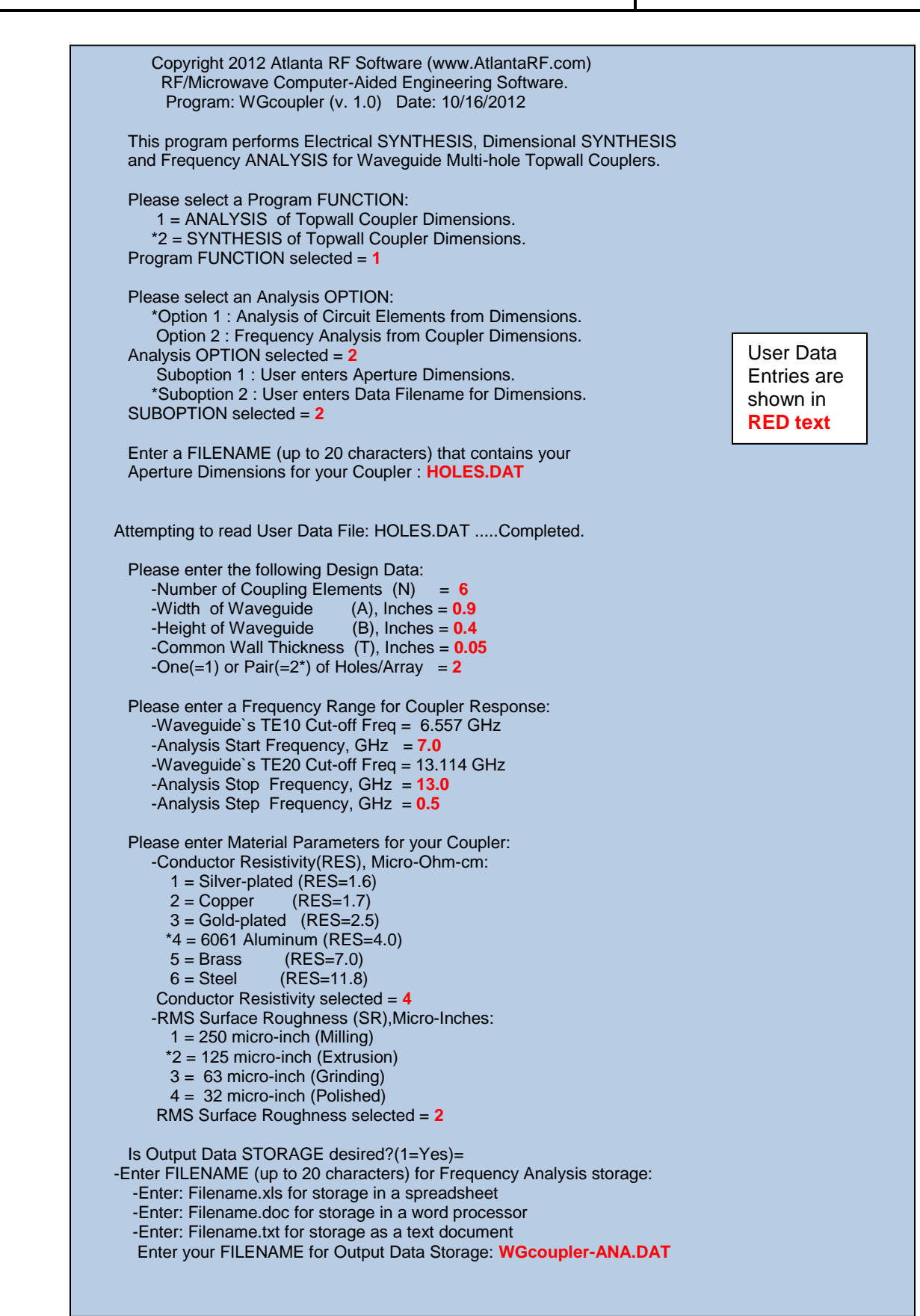

Figure 3-2: Typical Input Data entry for **Frequency Analysis** in WGcoupler.exe

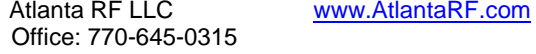

Sales@AtlantaRF.com FAX: 404-521-4677

|                     | WGcoupler (v. 1.0)<br>Copyright 2012 Atlanta RF Software (www.AtlantaRF.com)<br>RF/Microwave Computer-Aided Engineering Design Data For |                                                   |                              | Date:10/16/2012 at 13:24:42 Hours                                                      |                             |  |       |
|---------------------|----------------------------------------------------------------------------------------------------|---------------------------------------------------|------------------------------|----------------------------------------------------------------------------------------|-----------------------------|--|-------|
|                     |                                                                                                    | Waveguide Multihole Topwall Directional Couplers. |                              |                                                                                        |                             |  |       |
|                     | Electrical and Dimensional Synthesis of the 30.000 dB<br>Waveguide Multihole Topwall Coupler having a Chebyschev                        |                                                   |                              |                                                                                        |                             |  |       |
|                     | coupling distribution with a single-line array of two-                                                                                  |                                                   |                              |                                                                                        |                             |  |       |
|                     | hole apertures results in the following design data:                                                                                    |                                                   |                              |                                                                                        |                             |  |       |
|                     | Dimensions:<br>=========                                                                                                    |                                                   | Wavelengths:<br>============ | Design Frequencies:<br>=============                                                   |                             |  |       |
|                     | $A = 0.9000"$ TE10 = 1.8000"                                                                                                    |                                                   |                              | $TE10 = 6.5571$ GHz                                                                    |                             |  |       |
|                     | $B = 0.4000"$ Llow = 2.3971"<br>$T = 0.0500"$                                                                                           |                                                   |                              | $LGo = 1.5281"$ Fo = 10.1320 GHz                                                       | $Flow = 8.2000 \text{ GHz}$ |  |       |
|                     |                                                                                                    |                                                   | Lhigh= 1.1215"               | Fhigh= 12.4000 GHz                                                                     |                             |  |       |
|                     | Aper- Voltage                                                                                                    | Aperture Dimensions: Equivalent Lumped Circuit    |                              |                                                                                        |                             |  |       |
| ture                | Coupling                                                                                                    | Diameter Spacing Edge Elements at Fo= 10.132GHz   |                              |                                                                                        |                             |  |       |
| #                   | Coeff.                                                                                                    | Inches Inches Inches X/Zo                         |                              |                                                                                        | BY/Yo                       |  | BZ/Yo |
| 1                   | 0.00149075  0.1397  0.4068  0.2016  0.001045  0.000589  -0.001034                                                                       |                                                   |                              |                                                                                        |                             |  |       |
| $\overline{2}$      | 0.00528671 0.1903                                                                                                    |                                                   |                              | 0.4068 0.2016 0.003877 0.002395 -0.003804                                              |                             |  |       |
| 3                   | 0.00903642 0.2180                                                                                                    |                                                   |                              | 0.4068 0.2016 0.006737 0.004272 -0.006571                                              |                             |  |       |
| $\overline{4}$<br>5 | 0.00903642 0.2180<br>0.00528671 0.1903                                                                                                  |                                                   |                              | 0.4068 0.2016 0.006737 0.004272 -0.006571<br>0.4068 0.2016 0.003877 0.002395 -0.003804 |                             |  |       |
| 6                   | 0.00149075 0.1397                                                                                                    |                                                   |                              | 0.0000 0.2016 0.001045 0.000589 -0.001034                                              |                             |  |       |
|                     |                                                                                                    |                                                   |                              |                                                                                        |                             |  |       |
|                     | Quarter Wavelength = 0.3820 Inches at 10.1320 GHz.                                                                                      |                                                   |                              |                                                                                        |                             |  |       |
|                     | Minimum length of Coupler = $2.174$ Inches.                                                                                             |                                                   |                              |                                                                                        |                             |  |       |

Figure 4-1: Typical Output Data for **Dimensional Synthesis** from WGcoupler.exe

 Figure 4-2: Typical Output Data for **Frequency Analysis** from WGcoupler.exe -------------------------------------------------------------------------------------------------- WGcoupler (v. 1.0) Date:10/16/2012 at 13:28:43Hours Copyright 2012 Atlanta RF Software (www.AtlantaRF.com) RF/Microwave Computer-Aided Engineering Design Data For Waveguide Multihole Topwall Directional Couplers. Frequency ANALYSIS of the 0.00 dB Waveguide Coupler having 6 pairs of Circular Apertures formed from a User-input type User-input array results in the following 4-port response: Dimensions: Wavelengths: Design Frequencies: =========== ============ =================  $A = 0.9000"$  TE10 = 1.8000" TE10 = 6.5571 GHz  $B = 0.4000"$  Llow = 0.0000" Flow = 0.0000 GHz  $T = 0.0500"$  LGo =  $0.0000"$  Fo =  $0.0000$  GHz Lhigh = 0.0000" Fhigh= 0.0000 GHz Analysis Input Port Thru Port Coupled Port Isolated Port Frequency =========== =========== ============ =========== (MHz) VSWR Phase dB Phase dB Phase dB Phase ---------------------------------------------------------------------------------------------------- 8000.00 1.000 29.15 0.0207 114.84 29.660 -155.16 71.13 25.96 8250.00 1.002 -178.65 0.0194 92.43 30.025 -177.57 67.99 -1.48 8500.00 1.003 160.74 0.0183 71.15 30.300 161.15 71.58 -27.58 8750.00 1.003 140.69 0.0176 50.76 30.507 140.76 83.18 -76.57 9000.00 1.003 121.29 0.0170 31.09 30.660 121.09 77.53 137.81 9250.00 1.002 102.46 0.0165 12.03 30.771 102.03 71.98 109.33 9500.00 1.002 84.14 0.0161 -6.52 30.848 83.48 70.23 88.14 9750.00 1.001 66.24 0.0157 -24.63 30.897 65.37 70.21 68.81 10000.00 1.001 48.74 0.0155 -42.37 30.922 47.63 71.46 50.38 10250.00 1.001 31.57 0.0153 -59.78 30.927 30.22 74.09 32.58 10500.00 1.000 14.79 0.0151 -76.90 30.915 13.10 79.43 15.25 10750.00 1.000 172.81 0.0150 -93.77 30.888 -3.77 117.27 165.65 11000.00 1.000 160.76 0.0149 -110.40 30.849 -20.40 77.85 161.24 11250.00 1.001 144.54 0.0149 -126.83 30.798 -36.83 71.17 144.85 11500.00 1.001 128.38 0.0148 -143.07 30.738 -53.07 66.95 128.63 11750.00 1.001 112.35 0.0148 -159.15 30.669 -69.15 63.81 112.58 12000.00 1.002 96.47 0.0148 -175.07 30.593 -85.07 61.35 96.68 12250.00 1.002 80.72 0.0148 169.15 30.510 -100.85 59.44 80.92 12500.00 1.003 65.11 0.0149 153.50 30.421 -116.50 58.06 65.30 12750.00 1.003 49.61 0.0149 137.96 30.326 -132.03 57.27 49.80 13000.00 1.003 34.22 0.0150 122.54 30.227 -147.46 57.21 34.43  $RES = 4.000$  Micro-Ohm-cm.  $SR = 125.00$  Micro-Inches. Quarter Wavelength = 0.0000 Inches at 0.0000 GHz. Minimum length of Coupler = 1.886 Inches. ---------------------------------------------------------------------------------------------------- Frequency Analysis stored in User filename = WGcoupler-ANA.DAT .

Office: 770-645-0315